# Adaptec ASH-1233 ATA Adapter

**User's Guide**

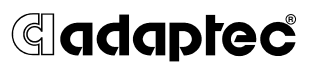

Download from Www.Somanuals.com. All Manuals Search And Download.

### **Copyright**

© 2004 Adaptec, Inc. All rights reserved. No part of this publication may be reproduced, stored in a retrieval system, or transmitted in any form or by any means, electronic, mechanical, photocopying, recording or otherwise, without the prior written consent of Adaptec, Inc., 691 South Milpitas Blvd., Milpitas, CA 95035.

#### **Trademarks**

Adaptec and the Adaptec logo are trademarks of Adaptec, Inc., which may be registered in some jurisdictions.

Windows 98SE, Windows Me, Windows 2000 and Windows XP are trademarks of Microsoft Corporation in the US and other countries, used under license.

All other trademarks are the property of their respective owners.

#### **Changes**

The material in this document is for information only and is subject to change without notice. While reasonable efforts have been made in the preparation of this document to assure its accuracy, Adaptec, Inc. assumes no liability resulting from errors or omissions in this document, or from the use of the information contained herein.

Adaptec reserves the right to make changes in the product design without reservation and without notification to its users.

### **Disclaimer**

IF THIS PRODUCT DIRECTS YOU TO COPY MATERIALS, YOU MUST HAVE PERMISSION FROM THE COPYRIGHT OWNER OF THE MATERIALS TO AVOID VIOLATING THE LAW WHICH COULD RESULT IN DAMAGES OR OTHER **REMEDIES** 

### **Adaptec Customer Support**

If you have questions about installing or using your Adaptec product, check this document first—you will find answers to most of your questions here. If you need further assistance, use the support options listed below.

#### *Technical Support Identification (TSID) Number*

- Before contacting Technical Support, you need your unique 12-digit TSID number. The TSID number identifies your product and support status.
- The TSID number is included on a white, bar-coded label, like the example below.

THIS TSID NUMBER WILL BE REQUIRED WHEN CONTACTING TECHNICAL SUPPORT.

TSID: PTNNNNNNYYWW (1P) PRODUCT P/N: PPPPPPPPPPPPPPPPP (S) PRODUCT S/N: XXXXXXXXXXXXXX <u> I II DIIDIN III I IIDID IIDID DIID IIDI IIDID IIDID IIDID IIDID IIDID IIDID III II</u>

#### *Support Options*

- Search the Adaptec Support Knowledgebase (ASK) at ask.adaptec.com for articles, troubleshooting tips, and frequently asked questions for your product.
- For support via e-mail, submit your question to Adaptec's Technical Support Specialists at ask.adaptec.com.
- To order Adaptec products, including accessories and cables, call +1 408-957-7274. Or, you can order cables online at www.adaptec.com/buy-cables.

#### *Europe*

- Visit our Web site at www.adaptec-europe.com.
- German: Search the Adaptec Support Knowledgebase (ASK) at ask-de.adaptec.com for articles, troubleshooting tips, and frequently asked questions for your product.

For support via e-mail, submit your question to Adaptec's Technical Support Specialists at ask-de.adaptec.com.

■ **French:** Search the Adaptec Support Knowledgebase (ASK) at ask-fr.adaptec.com for articles, troubleshooting tips, and frequently asked questions for your product.

For support via e-mail, submit your question to Adaptec's Technical Support Specialists at ask-fr.adaptec.com.

■ **English:** Search the Adaptec Support Knowledgebase (ASK) at ask.adaptec.com for articles, troubleshooting tips, and frequently asked questions for your product.

For support via e-mail, submit your question to Adaptec's Technical Support Specialists at ask.adaptec.com.

■ To order Adaptec products, including accessories and cables, go to www.adaptec.com/buy-cables.

#### *Japan*

- Search the Adaptec Support Knowledgebase (ASK) at ask.adaptec.co.jp.
- Visit our Web site at www.adaptec.co.jp.

#### **Limited 5-Year Hardware Warranty**

- 1. Adaptec, Inc. ("Adaptec") warrants to the purchaser of this product that it will be free from defects in material and workmanship for a period of five (5) years from the date of purchase. If the product should become defective within the warranty period, Adaptec, at its option, will repair or replace the product, or refund the purchaser's purchase price for the product, provided it is delivered at the purchaser's expense to an authorized Adaptec service facility or to Adaptec.
- 2. Repair or replacement parts or products will be furnished on an exchange basis and will either be new or reconditioned. All replaced parts or products shall become the property of Adaptec. This warranty shall not apply if the product has been damaged by accident, misuse, abuse or as a result of unauthorized service or parts.
- 3. Warranty service is available to the purchaser by delivering the product during the warranty period to an authorized Adaptec service facility or to Adaptec and providing proof of purchase price and date. The purchaser shall bear all shipping, packing and insurance costs and all other costs, excluding labor and parts, necessary to effectuate repair, replacement or refund under this warranty.
- 4. For more information on how to obtain warranty service, write or telephone Adaptec at 691 South Milpitas Boulevard, Milpitas, CA 95035, (800) 959-7274.
- 5. THIS LIMITED WARRANTY DOES NOT EXTEND TO ANY PRODUCT WHICH HAS BEEN DAMAGED AS A RESULT OF ACCIDENT, MISUSE, ABUSE, OR AS A RESULT OF UNAUTHORIZED SERVICE OR PARTS.
- 6. THIS WARRANTY IS IN LIEU OF ALL OTHER EXPRESS WARRANTIES WHICH NOW OR HEREAFTER MIGHT OTHERWISE ARISE RESPECT TO THIS PRODUCT. IMPLIED WARRANTIES, INCLUDING THOSE OF MERCHANTABILITY, FITNESS FOR A PARTICULAR PURPOSE AND NON-INFRINGEMENT SHALL (A) HAVE NO GREATER DURATION THAN 5 YEARS FROM THE DATE OF PURCHASE, (B) TERMINATE AUTOMATICALLY AT THE EXPIRATION OF SUCH PERIOD AND (C) TO THE EXTENT PERMITTED BY LAW BE EXCLUDED. IN THE EVENT THIS PRODUCT BECOMES DEFECTIVE DURING THE WARRANTY PERIOD, THE PURCHASER'S EXCLUSIVE REMEDY SHALL BE REPAIR, REPLACEMENT OR REFUND AS PROVIDED ABOVE. INCIDENTAL OR CONSEQUENTIAL DAMAGES, INCLUDING WITHOUT LIMITATION LOSS OF DATA, ARISING FROM BREACH OF ANY EXPRESS OR IMPLIED WARRANTY ARE NOT THE RESPONSIBILITY OF ADAPTEC AND, TO THE EXTENT PERMITTED BY LAW, ARE HEREBY EXCLUDED BOTH FOR PROPERTY DAMAGE, AND TO THE EXTENT NOT UNCONSCIONABLE, FOR PERSONAL INJURY DAMAGE.
- 7. SOME STATES DO NOT ALLOW THE EXCLUSION OR LIMITATION OF INCIDENTAL OR CONSEQUENTIAL DAMAGES FOR CONSUMER PRODUCTS, AND SOME STATES DO NOT ALLOW LIMITATIONS ON HOW LONG AN IMPLIED WARRANTY LASTS, SO THE ABOVE LIMITATION OR EXCLUSIONS MAY NOT APPLY TO YOU.
- 8. This warranty gives you specific legal rights, and you may also have other rights which vary from state to state.

#### **Software License Agreement**

PLEASE READ CAREFULLY: THE USE OF THIS SOFTWARE IS SUBJECT TO THE SOFTWARE LICENSE TERMS OF ADAPTEC, INC. AND OTHER LICENSORS WHOSE SOFTWARE MAY BE BUNDLED WITH THIS PRODUCT.

BY YOUR USE OF THE SOFTWARE INCLUDED WITH THIS PRODUCT YOU AGREE TO THE LICENSE TERMS REQUIRED BY THE LICENSOR OF THAT SOFTWARE, AS SET FORTH DURING THE INSTALLATION PROCESS. IF YOU DO NOT AGREE TO THE LICENSE TERMS APPLICABLE TO THE SOFTWARE, YOU MAY RETURN THE ENTIRE UNUSED PRODUCT FOR A FULL REFUND.

In return for acquiring a license to use the Adaptec software, which may include software from third party licensors and patches made available by Adaptec ("Software"), and the related documentation, you agree to the following terms and conditions:

- 1. License. This Agreement grants you, the Licensee, a license to:
	- a. Use the Software on a single computer system, which is not intended for use by more than five (5) users; and:
	- b. Make one copy of the Software in machine readable form solely for back-up purposes, provided you reproduce Adaptec's copyright proprietary legends. Notwithstanding the foregoing, the Software may be used on the home, laptop or other secondary computer of the principal user of the Software, and an additional copy of the Software may be made to support such use. As used in this license, the Software is "in use" when it is either loaded into RAM or installed on a hard disk or other permanent memory device. The Software may be "in use" on only one computer at any given time. (Different license terms and fees are applicable for networked or multiple user applications.) As a specific condition of this license, you agree to use the Software in compliance with all applicable laws, including copyright laws, and that you will not copy, transmit, perform or distribute any audio or other content using the Software without obtaining all necessary licenses or permissions from the owner of the content.
- 2. Restrictions. You may not distribute copies of the Software to others or electronically transfer the Software from one computer to another over a network. You may not post or otherwise make available the Software, or any portion thereof, in any form, on the Internet. You may not use the Software in a computer service business, including in time sharing applications. The Software contains trade secrets and, in order to protect them, you may not decompile, reverse engineer, disassemble, or otherwise reduce the Software to a humanperceivable form. YOU MAY NOT MODIFY, ADAPT, TRANSLATE, RENT, LEASE, LOAN, RESELL FOR PROFIT, DISTRIBUTE, NETWORK OR CREATE DERIVATIVE WORKS BASED UPON THE SOFTWARE OR ANY PART THEREOF.
- 3. Ownership of Software. As Licensee, you own the media upon which the software is recorded or fixed, but Adaptec and its licensors retain title and ownership of the Software recorded on the original media and all subsequent copies of the Software, regardless of the form or media in which or on which the original and other copies may exist. This license is not a sale of the Software or any copy.
- 4. Confidentiality. You agree to maintain the Software in confidence and that you will not disclose the Software to any third party without the express written consent of Adaptec. You further agree to take all reasonable precautions to preclude access of unauthorized persons to the Software.
- 5. Term. This license is effective until January 1, 2045, unless terminated earlier. You may terminate the license at any time by destroying the Software (including the related documentation) together with all copies or modifications in any form. Adaptec will have the right to terminate our license immediately if you fail to comply with any term or condition of this Agreement. Upon any termination, including termination by you, you must destroy the Software (including the related documentation), together with all copies or modifications in any form.
- 6. Special Terms Applicable to Databases. Where a database is included with the Software, you acknowledge that it is licensed only in connection with the use of the Software to perform disc creation, and that the database and all data derived therefrom must be maintained in confidence in accordance with the provisions of Section 4. This license does not grant you any rights to distribute or disclose such database or data.
- 7. Limited Warranty. Adaptec and its Licensor warrant only that the media upon which the Software is furnished will be free from defects in material or workmanship under normal use and service for a period of thirty (30) days from the date of delivery to you. ADAPTEC AND ITS LICENSORS DO NOT AND CANNOT WARRANT THE PERFORMANCE OR RESULTS YOU MAY OBTAIN BY USING THE SOFTWARE OR DOCUMENTATION. THE FOREGOING STATES THE SOLE AND EXCLUSIVE REMEDIES ADAPTEC AND ITS LICENSORS WILL PROVIDE FOR BREACH OF WARRANTY. EXCEPT FOR THE FOREGOING LIMITED WARRANTY, ADAPTEC AND ITS LICENSORS MAKE NO WARRANTIES, EXPRESSED OR IMPLIED, INCLUDING, BUT NOT LIMITED, AS TO NON-INFRINGEMENT OF THIRD PARTY RIGHTS, MERCHANTABILITY OR FITNESS FOR A PARTICULAR PURPOSE. Some states do not allow the exclusion of implied warranties or limitations on how long an implied warranty may last, so the above limitations may not apply to you. This warranty gives you specific legal rights and you may also have other rights which vary from state to state.
- 8. The entire liability of Adaptec and its licensors, and your exclusive remedy for a breach of this warranty, shall be:
	- a. The replacement of any media not meeting the above limited warranty which is returned to Adaptec; or:
	- b. if Adaptec or its distributor is unable to deliver replacement media which is free from defects in materials or workmanship, you may terminate this Agreement by returning the Software and your money will be refunded.
- 9. Limitation of Liability. IN NO EVENT WILL ADAPTEC OR ITS LICENSORS BE LIABLE TO YOU FOR ANY INCIDENTAL, CONSEQUENTIAL OR INDIRECT DAMAGES, INCLUDING ANY LOST PROFITS, LOST SAVINGS, OR LOSS OF DATA, EVEN IF ADAPTEC OR A LICENSOR HAS BEEN ADVISED OF THE POSSIBILITY OF SUCH DAMAGES, OR FOR ANY CLAIM BY ANY OTHER PARTY. Some states do not allow the exclusion or limitation of special, incidental, or consequential damages, so the above limitation or exclusion may not apply to you.
- 10. Export. You acknowledge that the laws and regulations of the United States and other countries may restrict the export and re-export of the Software. You agree that you will not export or re-export the Software or documentation in any form in violation of applicable United States and foreign law.
- 11. Government Restricted Rights. The Software is subject to restricted rights as follows. If the Software is acquired under the terms of a GSA contract: use, reproduction or disclosure is subject to the restrictions set forth in the applicable ADP Schedule contract. If the Software is acquired under the terms of a DoD or civilian agency contract, use, duplication or disclosure by the Government is subject to the restrictions of this Agreement in accordance with 48 C.F.R. 12.212 of the Federal Acquisition Regulations and its successors and 49 C.F.R. 227.7202-1 of the DoD FAR Supplement and its successors.
- 12. General. You acknowledge that you have read this Agreement, understand it, and that by using the Software you agree to be bound by its terms and conditions. You further agree that it is the complete and exclusive statement of the agreement between Adaptec and you, and supersedes any proposal or prior agreement, oral or written, and any other communication between Adaptec and you relating to the subject matter of this Agreement. No additional or any different terms will be enforceable against Adaptec unless Adaptec gives its express consent, including an express waiver of the terms of this Agreement, in writing signed by an officer of Adaptec. You assume full responsibility for the use of the Software and agree to use the Software legally and responsibly. This Agreement shall be governed by California law, except as to copyright matters, which are covered by Federal law. This Agreement is deemed entered into at Milpitas, California by both parties. Should any provision of this Agreement be declared unenforceable in any jurisdiction, then such provision shall be deemed severable from this Agreement and shall not affect the remainder hereof. All rights in the Software not specifically granted in this Agreement are reserved by Adaptec.

Should you have any questions concerning this Agreement, you may contact Adaptec by writing to:

Adaptec, Inc. Legal Department 691 South Milpitas Boulevard Milpitas, California 95035

### **Regulatory Compliance Statements**

#### **Federal Communications Commission Radio Frequency Interference Statement**

WARNING: Changes or modifications to this unit not expressly approved by the party responsible for compliance could void the user's authority to operate the equipment.

This equipment has been tested and found to comply with the limits for a Class B digital device, pursuant to Part 15 of the FCC rules. These limits are designed to provide reasonable protection against harmful interference in a residential installation. This equipment generates, uses, and can radiate radio frequency energy, and if not installed and used in accordance with the instruction manual, may cause harmful interference to radio communications. However, there is no guarantee that interference will not occur in a particular installation. However, if this equipment does cause interference to radio or television equipment reception, which can be determined by turning the equipment off and on, the user is encouraged to try to correct the interference by one or more of the following measures:

- Reorient or relocate the receiving antenna.
- Increase the separation between equipment and receiver.
- Connect the equipment to an outlet on a circuit different from that to which the receiver is connected.
- Consult the dealer or an experienced radio/television technician for help.
- Use a shielded and properly grounded I/O cable and power cable to ensure compliance of this unit to the specified limits of the rules.

This device complies with part 15 of the FCC rules. Operation is subject to the following two conditions: (1) this device may not cause harmful interference and (2) this device must accept any interference received, including interference that may cause undesired operation.

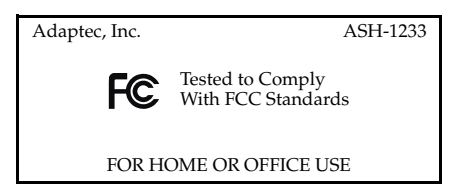

### **European Union Compliance Statement**

This Information Technology Equipment has been tested and found to comply with EMC Directive 89/336/EEC, as amended by 92/31/EEC and 93/68/EEC, in accordance with:

- EN55022 (1998) Emissions
- EN55024 (1998) Immunity:
	- ➐ EN61000-4-2 (1998) Electrostatic discharge: ±4 kV contact, ±8 kV air
	- ➐ EN61000-4-3 (1998) Radiated immunity
	- ➐ EN61000-4-4 (1995) Electrical fast transients/burst: ±1 kV AC, ±0.5 kV I/O
	- ➐ EN61000-4-5 (1995) Surges ±1 kV differential mode, ±2 kV common mode
	- ➐ EN61000-4-6 (1996) Conducted immunity: 3 V
	- ➐ EN61000-4-11 (1994) Supply dips and variation: 30% and 100%

In addition, all equipment requiring U.L. listing has been found to comply with EMC Directive 73/23/EEC as amended by 93/68/EEC in accordance with EN60950 with amendments A1, A2, A3, A4, A11.

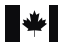

#### **Canadian Compliance Statement**

This Class B digital apparatus meets all requirements of the Canadian Interference-Causing Equipment Regulations.

Cet appareil numérique de la classe B respecte toutes les exigences du Règlement sur le matériel brouilleur du Canada.

### **In this Guide**

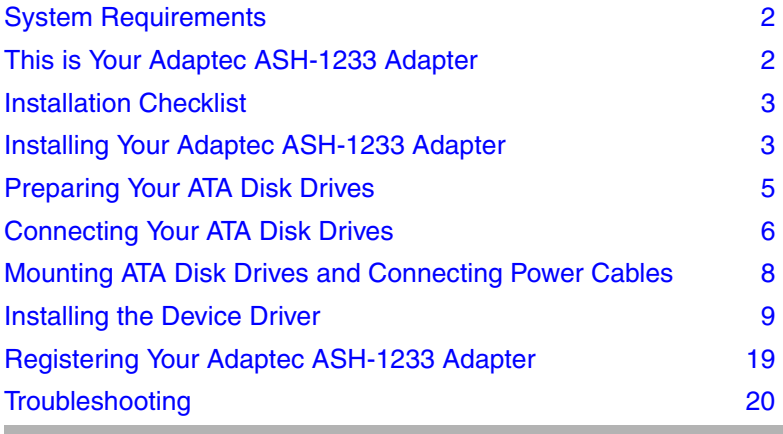

The Adaptec ASH-1233 ATA adapter provides increased performance with enhanced ATA technology. The Adaptec ASH-1233 supports ATA/133 hard disk drives with data transfer rates up to 133 MegaBytes (MB) per second, providing maximum disk performance in systems that have a PCI bus.

This *User's Guide* explains how to install the Adaptec ASH-1233 adapter, connect ATA hard disk drives to it, and install the device drivers for your operating system.

## <span id="page-8-0"></span>**System Requirements**

The minimum system requirements for the ASH-1233 adapter are:

- Pentium II-266 MHz Processor or higher
- Microsoft® Windows® 98SE, Windows Me, Windows 2000, or Windows XP
- Available PCI slot with bus-mastering enabled

**Note:** Refer to your system or motherboard documentation for information on enabling bus-mastering.

- At least one ATA drive and IDE cable
- CD-ROM or DVD-ROM drive

## <span id="page-8-1"></span>**This is Your Adaptec ASH-1233 Adapter**

The Adaptec ASH-1233 adapter has the following features:

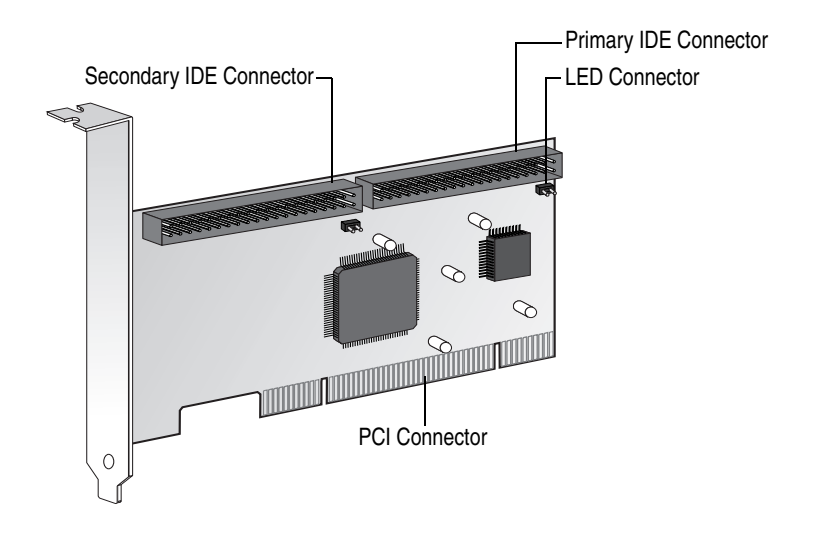

## <span id="page-9-0"></span>**Installation Checklist**

To successfully install your Adaptec ASH-1233 adapter and ATA disk drives, perform these tasks, in order:

- **1** Install the ASH-1233 adapter. (See the next section below.)
- **2** Prepare your disk drives. (See [page 5](#page-11-0).)
- **3** Connect your disk drives to the ASH-1233 adapter. (See [page 6.](#page-12-0))
- **4** Mount your disk drives and connect power and LED cables. (See [page 8](#page-14-0).)
- **5** Install the device drivers. (See [page 9](#page-15-0).)

## <span id="page-9-1"></span>**Installing Your Adaptec ASH-1233 Adapter**

You can install your Adaptec ASH-1233 adapter into a 32-bit or 64-bit PCI expansion slot.

**Note:** If you are installing the adapter into an existing system, back up all data before continuing.

To install the ASH-1233 adapter:

**1** Discharge any static electricity build-up before handling the ASH-1233 adapter by touching a grounded metal object (such as the exposed metal parts on the back of your computer).

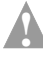

**Caution:** *Always* handle the adapter by its edges or metal bracket. Do not touch the gold PCI connector or any components on the adapter.

**2** Turn off power to the computer and disconnect the power cord. Open the computer cabinet, following the manufacturer's instructions.

<span id="page-10-1"></span>**3** Locate an unused expansion slot and remove the slot cover. Save the slot cover screw for use in [Step 5](#page-10-0).

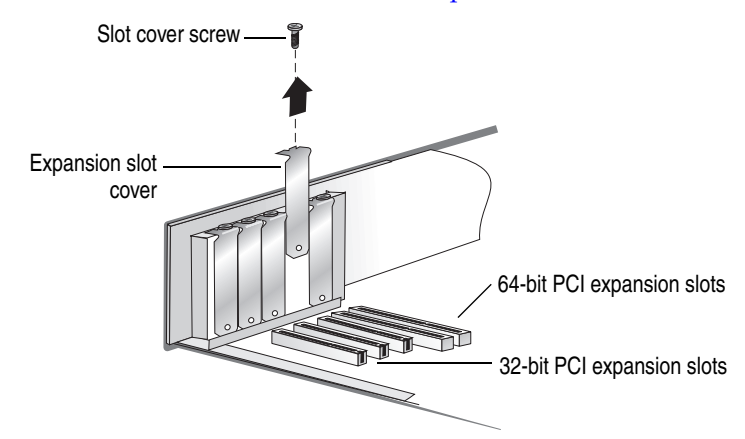

**4** Insert the ASH-1233 adapter in the PCI expansion slot. Press down firmly until the adapter clicks into place. When installed properly, the adapter should appear level with the expansion slot.

> **Note:** Depending on the tightness of the PCI slot, gentle but firm force may be required to insert the adapter.

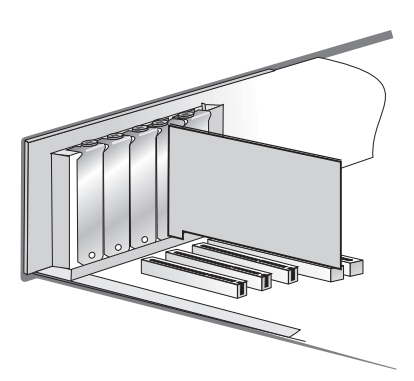

<span id="page-10-0"></span>**5** Secure the adapter bracket with the slot cover screw you removed in [Step 3.](#page-10-1)

*Do not* close the computer cabinet, reattach the power cord, or power on your computer yet. Continue with *[Preparing Your ATA](#page-11-0)  [Disk Drives on page 5](#page-11-0)*.

## <span id="page-11-0"></span>**Preparing Your ATA Disk Drives**

Because setup can vary from device to device or computer to computer, always refer to your ATA disk drive and computer documentation for specific instructions.

**Note:** If you refer to the ATA drive's documentation for installation instructions, return to this document to continue with installation of the software included in your kit.

Before you begin, ensure that you have the correct cables for the ATA disk drives you are installing. Refer to the disk drives' documentation for more information on cables.

### <span id="page-11-1"></span>**Setting Jumpers on ATA Disk Drives**

If you are installing two hard disk drives, set up each drive as a *master*. This is typically done by changing jumper settings on the drive. The *master* setting is the factory default setting on most ATA drives. Refer to your hard disk drive documentation to determine the correct jumper setting for *master* operation.

If you are installing four hard disk drives, set up two drives as *master* and the other two as *slave*. Mark the *master* and *slave* drives so you remember which are which when you are connecting the cables.

## <span id="page-12-0"></span>**Connecting Your ATA Disk Drives**

The ASH-1233 adapter supports up to four ATA disk drives in a master/slave configuration. (See *[Setting Jumpers on ATA Disk Drives](#page-11-1) [on page 5](#page-11-1)* for more information.)

Connect each ATA disk drive to the ASH-1233 adapter using the proper 40-pin IDE cable.

**Note:** The Adaptec ASH-1233 adapter does not support Cable Select (CSEL) settings. You must change the jumper settings to set drives as master or slave.

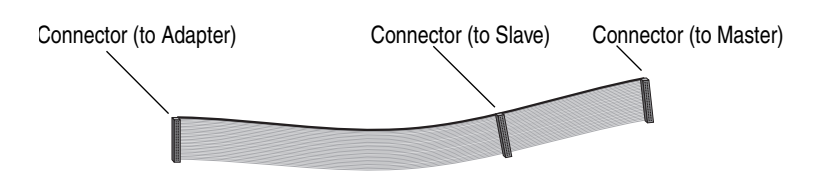

To connect your ATA disk drives, follow the instructions for your specific drive configuration:

- To install an ATA disk drive as the only device on a cable, see [page 7.](#page-13-0)
- To install two ATA disk drives on the same cable, see [page 8](#page-14-1).

### <span id="page-13-0"></span>**Connecting One ATA Disk Drive on a Cable**

When you connect only one ATA disk drive to a cable, that disk drive must be set as a *master* drive. (See *[Setting Jumpers on ATA Disk](#page-11-1)  [Drives on page 5](#page-11-1)* for more information.)

To connect one ATA drive to the ASH-1233 adapter:

<span id="page-13-1"></span>**1** Connect the IDE cable to an IDE connector on the ASH-1233 adapter, being careful to match pin 1 of the cable to pin 1 of the connector.

The cables and connectors are keyed. If the cable does not slide easily into the connector, *do not* force it. Instead, reverse the cable.

**Note:** The stripe along the edge of the cable indicates Pin #1. If the cable does not slide easily into the connector, reverse the cable.

<span id="page-13-2"></span>**2** Connect the other end of the IDE cable to a master drive, as shown below on the left.

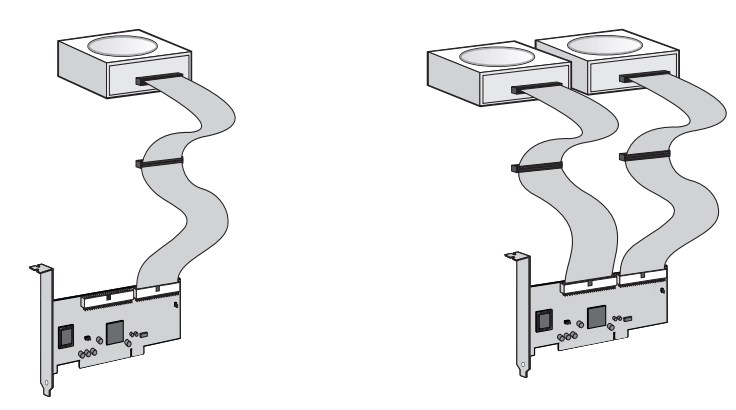

**3** Repeat [Step 1](#page-13-1) and [2](#page-13-2) to connect a second ATA disk drive to the second IDE connector on the ASH-1233 adapter, as shown above on the right. Both disk drives must be set as master drives.

Continue with *[Mounting ATA Disk Drives and Connecting Power](#page-14-0)  [Cables on page 8](#page-14-0)*.

### <span id="page-14-1"></span>**Connecting Two ATA Disk Drives to the Same Cable**

When you connect two ATA disk drives to a cable, one disk drive must be set as the *master*, the other must be set as the *slave*. (See *[Setting Jumpers on ATA Disk Drives on page 5](#page-11-1)* for more information.)

To connect two disk drives to the same cable:

- **1** Connect one end of an IDE cable to an IDE connector on the ASH-1233 adapter.
- **2** Connect the *middle* connector on the IDE cable to the ATA disk drive that is set as the *slave*.
- **3** Connect the other end of the IDE cable to the ATA disk drive that is set as the *master*.

You can connect a maximum of four ATA disk drives to your ASH-1233 adapter, as shown at right.

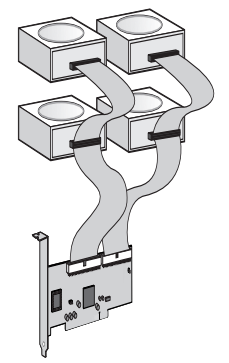

Continue with *[Mounting ATA Disk Drives and Connecting Power](#page-14-0)  [Cables on page 8](#page-14-0)*.

### <span id="page-14-0"></span>**Mounting ATA Disk Drives and Connecting Power Cables**

To complete the hardware installation:

**1** Mount each ATA disk drive in an available drive bay inside your computer (as shown below).

Refer to your computer and device documentation for instructions on installing devices inside your computer.

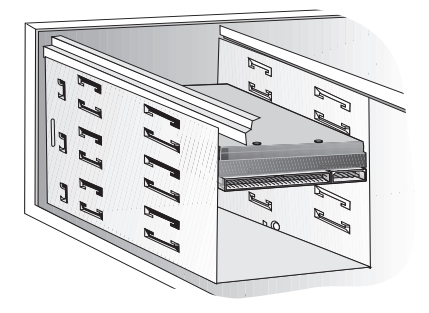

- **2** Connect an LED cable from your computer's motherboard to the primary LED connector on your ASH-1233 adapter (shown in the Figure on [page 2](#page-8-1)).
- **3** Connect a power cable from your computer's power supply to each ATA disk drive.
- **4** Close your computer cabinet, reattach the power cord, then power on your computer.

Continue with *[Installing the Device Driver on page 9](#page-15-0)*.

## <span id="page-15-0"></span>**Installing the Device Driver**

Before you can begin using your ASH-1233 adapter and ATA drives, you must install the device driver.

Follow the instructions provided for your operating system:

- For Windows XP, see [page 10.](#page-16-0)
- For Windows 2000, see [page 12](#page-18-0).
- For Windows Me, see [page 15](#page-21-0).
- For Windows 98SE, see [page 17.](#page-23-0)

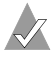

**Note:** If you are installing your ASH-1233 adapter and ATA drives as part of a fresh operating system installation, refer to the Readme file on the CD for instructions.

### <span id="page-16-0"></span>**Windows XP**

When you power on your computer, Windows automatically detects the new adapter and opens the New Hardware Installation Wizard.

To complete the device driver installation:

- **1** Insert the Adaptec ASH-1233 CD into your CD-ROM drive.
- **2** In the Wizard, click **Install the software automatically...**, then click **Next**.

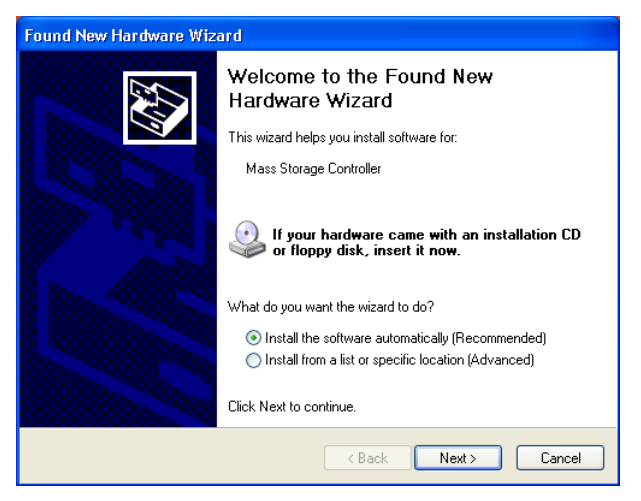

- **3** If a message appears indicating that the driver is not digitally signed, click **Continue Anyway**.
- **4** When the installation is complete, click **Finish**.

**5** To verify that the adapter is installed correctly, right-click the **My Computer** desktop icon, select **Properties**, click the **Hardware** tab, then click the **Device Manager** button. Expand **SCSI and RAID Controllers** and ensure that the controller is listed, as shown below.

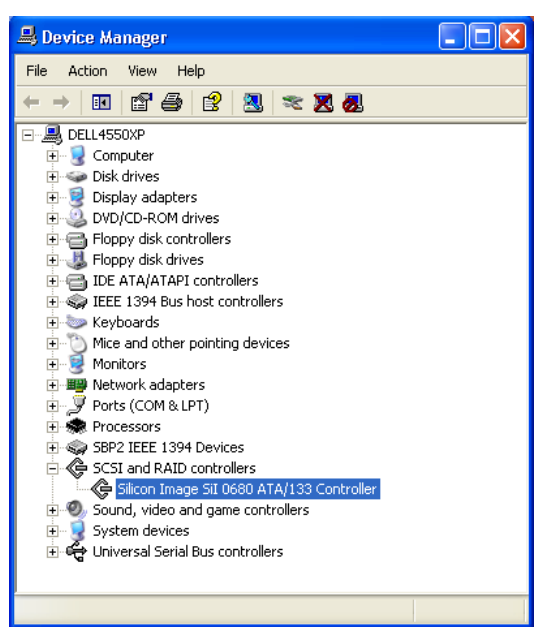

### <span id="page-18-0"></span>**Windows 2000**

When you power on your computer, Windows automatically detects the new adapter and opens the New Hardware Installation Wizard.

To complete the device driver installation:

- **1** Insert the Adaptec ASH-1233 CD into your CD-ROM drive.
- **2** In the Wizard, click **Next**.

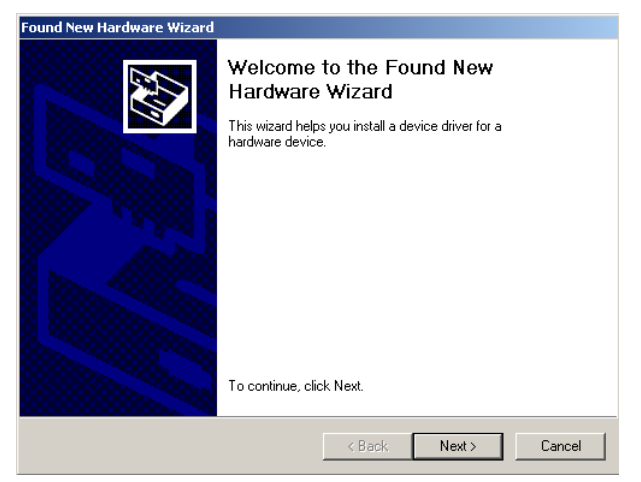

**3** Select **Search for a suitable driver...**, then click **Next**.

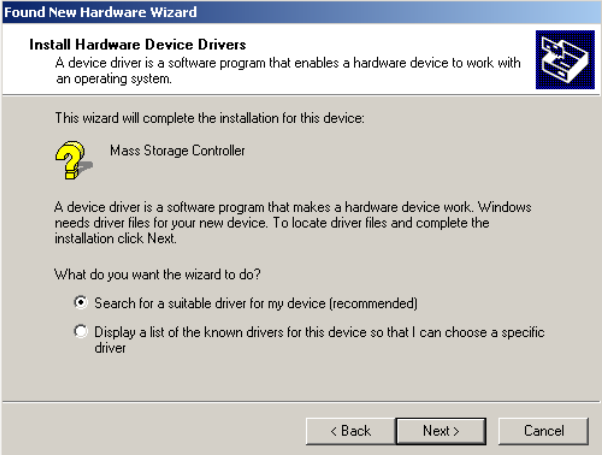

Select **CD-ROM drives**, then click **Next**.

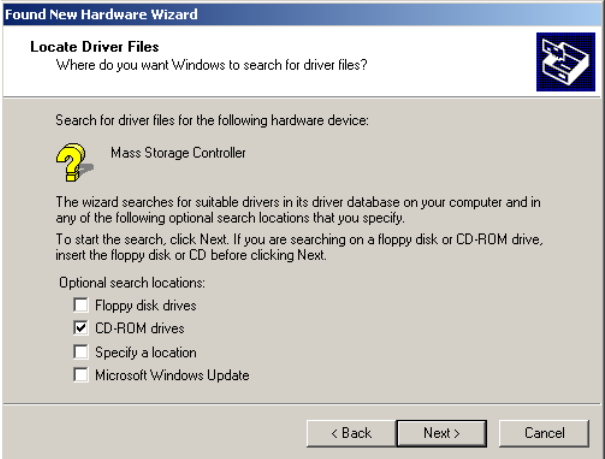

### Click **Next** again.

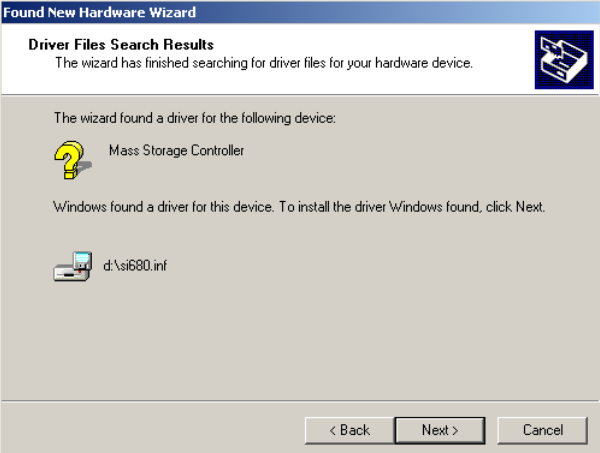

- When the installation is complete, click **Finish**.
- Restart your computer if you are prompted to do so.

**8** To verify that the adapter is installed correctly, right-click the **My Computer** desktop icon, select **Properties**, click the **Hardware** tab, then click the **Device Manager** button. Expand **SCSI and RAID Controllers** and ensure that the controller is listed, as shown below.

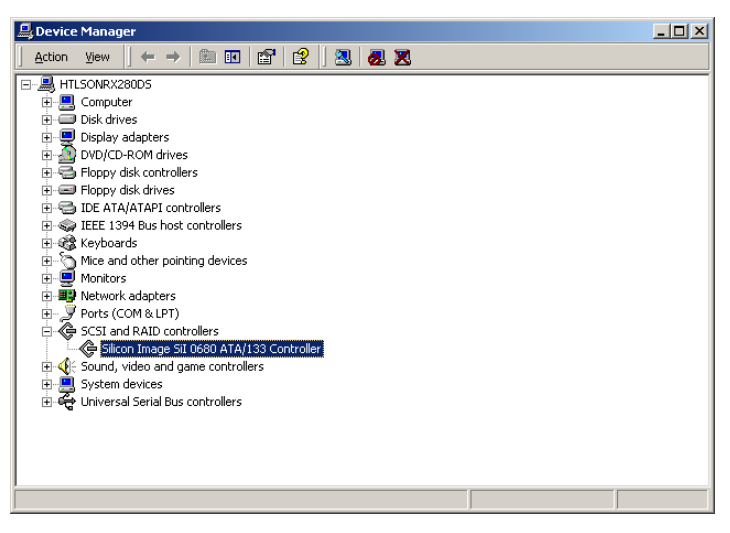

### <span id="page-21-0"></span>**Windows Me**

When you power on your computer, Windows automatically detects the new adapter and opens the New Hardware Installation Wizard. To complete the device driver installation:

- **1** Insert the Adaptec ASH-1233 CD into your CD-ROM drive.
- **2** In the Wizard, select **Automatic search for a better driver...**, then click **Next**.

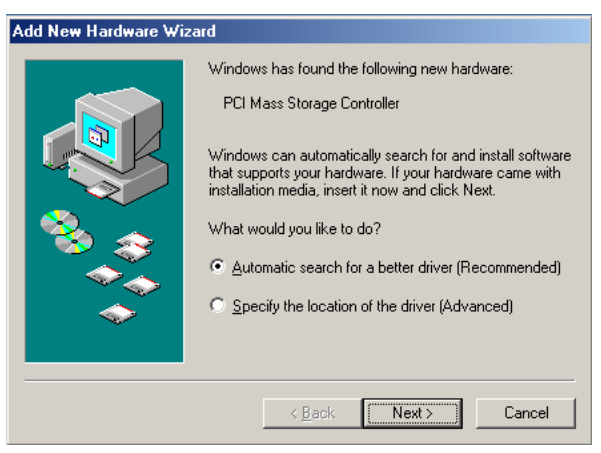

**3** When the installation is complete, click **Finish**.

**4** To verify that the adapter is installed correctly, right-click the **My Computer** desktop icon, select **Properties**, then click the **Device Manager** tab. Select **View devices by type**, then expand **SCSI Controllers** and ensure that the controller is listed, as shown below.

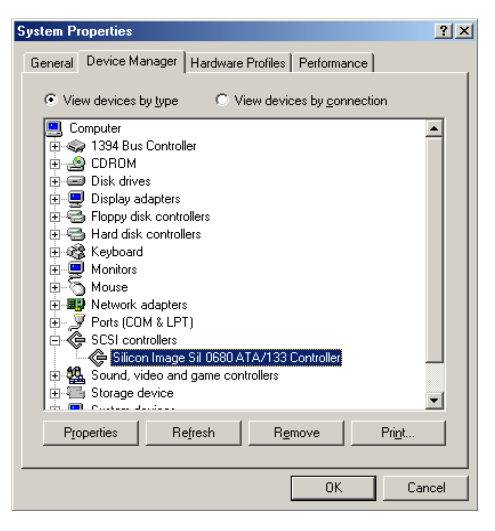

### <span id="page-23-0"></span>**Windows 98SE**

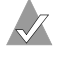

**Note:** You may need your Windows 98SE CD during installation.

When you power on your computer, Windows automatically detects the new adapter and opens the New Hardware Installation Wizard. To complete the device driver installation:

- **1** Insert the Adaptec ASH-1233 CD into your CD-ROM drive.
- **2** In the Wizard, click **Next**.

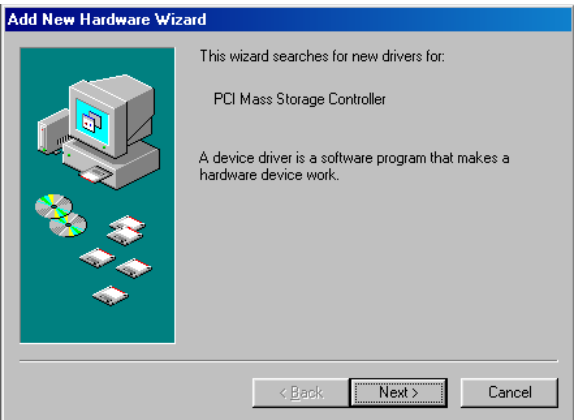

**3** Click **Search for the best driver...**, then click **Next**.

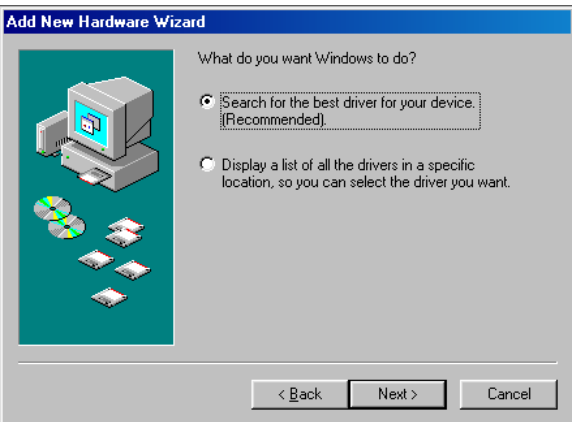

Download from Www.Somanuals.com. All Manuals Search And Download.

Select **CD-ROM drive**, then click **Next**.

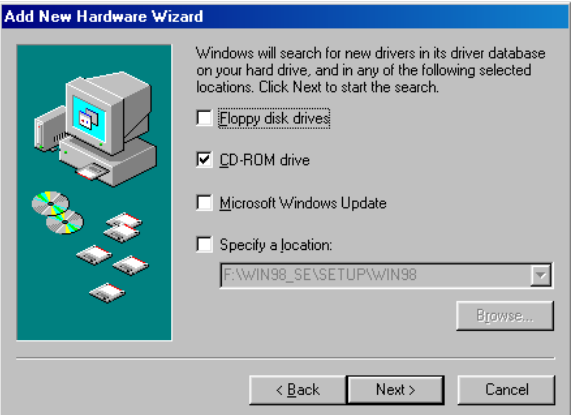

Click **Next** again.

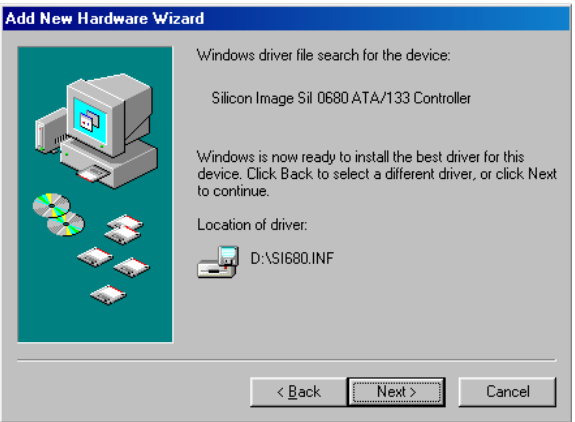

When the installation is complete, click **Finish**.

**7** To verify that the adapter is installed correctly, right-click the **My Computer** desktop icon, select **Properties**, then click the **Device Manager** tab. Select **View devices by type**, then expand **SCSI Controllers** and ensure that the controller is listed, as shown below.

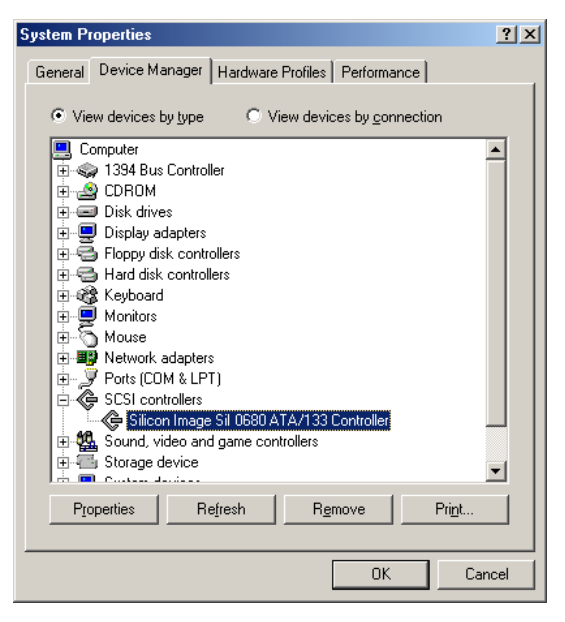

## <span id="page-25-0"></span>**Registering Your Adaptec ASH-1233 Adapter**

To register your ASH-1233 adapter, go to register.adaptec.com.

## <span id="page-26-0"></span>**Troubleshooting**

If you have any problems using the Adaptec ASH-1233 adapter, work through these troubleshooting suggestions:

- Ensure that the ASH-1233 adapter is inserted evenly and completely in the PCI slot.
- Ensure that the PCI expansion slot is 5V and compliant with PCI 2.2 or previous version, and supports Bus Mastering.
- Check that the ASH-1233 adapter is detected during boot. If it is not detected, try moving it to another available PCI slot.
- Check that all ATA cables and power cables are connected.
- Check the jumper settings on your ATA disk drives.

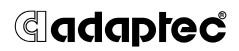

**Adaptec, Inc.** 691 South Milpitas Boulevard Milpitas, CA 95035 USA

©2004 Adaptec, Inc. All rights reserved. Adaptec and the Adaptec logo are trademarks of Adaptec, Inc. which may be registered in some jurisdictions.

Part Number: 513909-06, Ver. AA, LB 04/04

Free Manuals Download Website [http://myh66.com](http://myh66.com/) [http://usermanuals.us](http://usermanuals.us/) [http://www.somanuals.com](http://www.somanuals.com/) [http://www.4manuals.cc](http://www.4manuals.cc/) [http://www.manual-lib.com](http://www.manual-lib.com/) [http://www.404manual.com](http://www.404manual.com/) [http://www.luxmanual.com](http://www.luxmanual.com/) [http://aubethermostatmanual.com](http://aubethermostatmanual.com/) Golf course search by state [http://golfingnear.com](http://www.golfingnear.com/)

Email search by domain

[http://emailbydomain.com](http://emailbydomain.com/) Auto manuals search

[http://auto.somanuals.com](http://auto.somanuals.com/) TV manuals search

[http://tv.somanuals.com](http://tv.somanuals.com/)